## I. Plik **Liczby** otwórz w programie PAINT .

- II. Wykonaj dwa zadania.
	- 1. W zadaniu 1 wypełnij figury kolorem używając narzędzia Wypełnij kolorem.

Kolor wybierz według uznania.

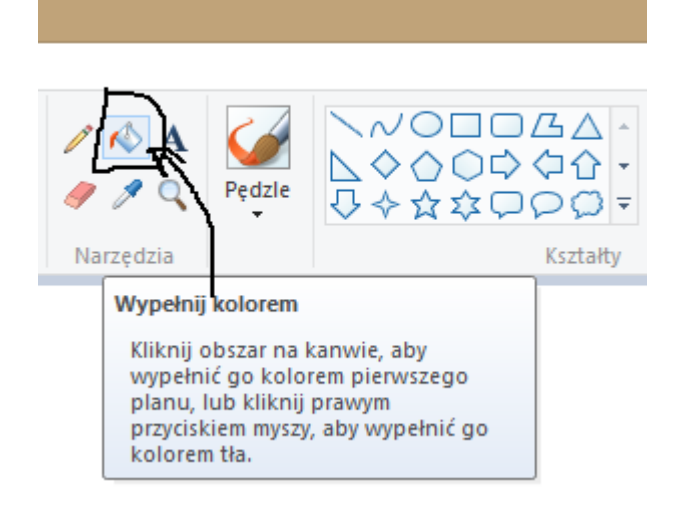

W miejsce kwadracików wpisz odpowiednie liczby korzystając z narzędzia *Tekst***.**

Dobierz rodzaj i wielkość czcionki tak, aby liczby zmieściły się w kwadracikach obok figur. Może to być na przykład czcionka **Times New Roman rozmiar 16.** 

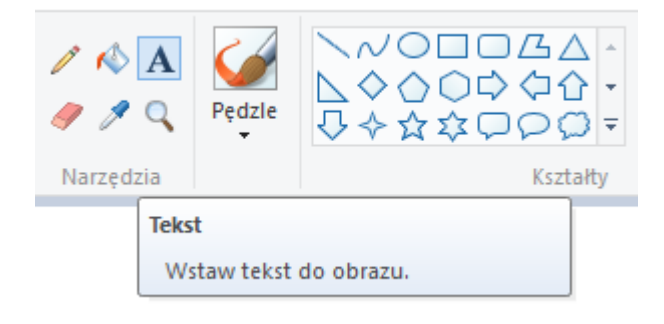

2. W zadaniu 2 otocz pętlą cyfry w tabelce posługując się narzędziem *Ołówek.*

Następnie zapisz liczby od największej do najmniejszej.

- III. Po wykonaniu obu zadań, nad zadaniem 1 napisz swoje imię i nazwisko.
- IV. Zapisz plik pod nazwą LICZBY.
- V. Proszę, wyślij plik na adres: rbzdak@op.pl